## **Configuring of using 64-bits modules**

In the *Intellect* software it is possible to use modules specialized for working in 32-bits and 64-bits OS. Video.run and vmdadb.run modules, coders, part of IP-cameras and video capture cards drivers are converted to the 64-bits platform.

Modules specialized for working on the 64-bits system allow removing restrictions on the number of connected and simultaneously displayed video channels in the *Intellect* software. Using of 64 bits modules allows the system performance improvement until 10 % comparing with 32-bits modules.

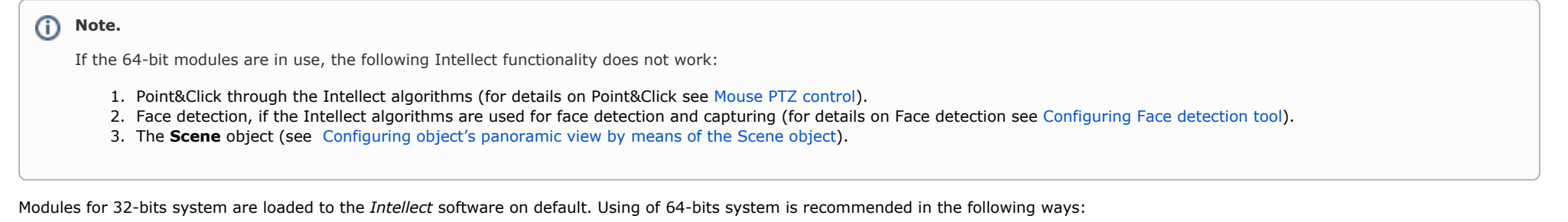

- 1. if the large number of cameras are to be displayed simultaneously (over 100 cameras);
- 2. if the large number of cameras are to be displayed in ultrahigh resolution (over 50 cameras with 5Mpxls resolution in format without local unpacking);
- 3. if the large number of channels of forensic detections with search are to be in use (over 25 **Tracker** objects on the Server).

## ⋒ **Note.**

There is no 64-x bits decoder for WS7 and WS17 cards with hardware compression. So video from these cards is not displayed on the remote client when 64-x bits modules are in use.

## **Note.** G)

The *Auto-Uragan* recognition module integrated in the *Auto-Intellect* software package does not support 64-bits operation mode. So if the **Auto-Uragan** object is created in the *Intellect* object tree, 32-bits modules will run regardless of the set **Run x64 modules** checkbox.

To use the 64-bits modules do the following:

## 1. Go to the settings panel of the **Computer** object (1).

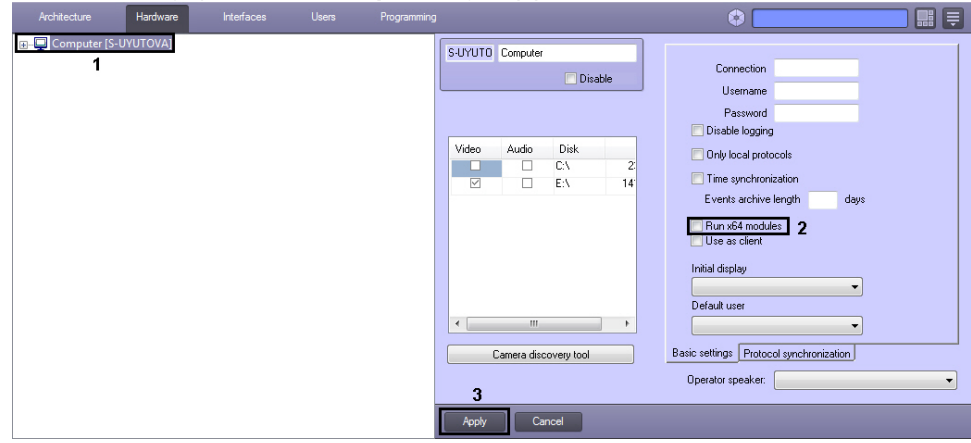

2. Set the **Run x64 modules** checkbox (2).

3. Click the **Apply** button (3).

4. Restart the *Intellect* software.

As a result modules specialized for 64-bits OS will be loaded. If the 64-bits module is not found, the corresponding 32-bits module will be loaded.

Configuring of using 64-bits module is completed.